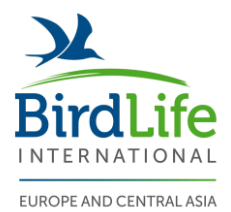

03.01.2019

# **Improvement of the technical functions of the Species Action Plan Tracking Tool online platform**

A call for applications by BirdLife International

*Deadline: 17 January 2019<sup>t</sup> , 12:00 CET*

#### **1. Background and context**

EuroSAP ("Coordinated Efforts for International Species Recovery") is a LIFE preparatory project, co-financed by the European Commission Directorate General for the Environment, the African-Eurasian Migratory Waterbird Agreement (AEWA), the MAVA Foundation (Project 15-121) and by each of the project partners. Over its three-year run (2015-18), this ambitious project has built a broad partnership along the Africa-Eurasia flyway – a partnership of NGOs, researchers, local authorities, international institutions and diverse interest groups ranging from farmers, fishermen and hunters to schools and businesses. The goal: to reverse the decline of sixteen iconic European bird species on a continental scale through the development and adoption of international Species Action Plans. Species Action Plans provide information about the status, ecology and the threats against species, and describe key actions that are required to improve their conservation status.

In September 2016, within the LIFE EuroSAP Project, BirdLife International launched the Species Action Plan (SAP) Tracking Tool [www.trackingactionplans.org,](http://www.trackingactionplans.org/) a new online platform for monitoring the development and implementation of bird Species Action Plans. The main users and functions of the tool are presented on Fig.1.

Since its launch in 2016, the SAP Tracking Tool is fully operational, although certain functions have been identified as in need of minor technical improvements, described under Annex 1 of this call.

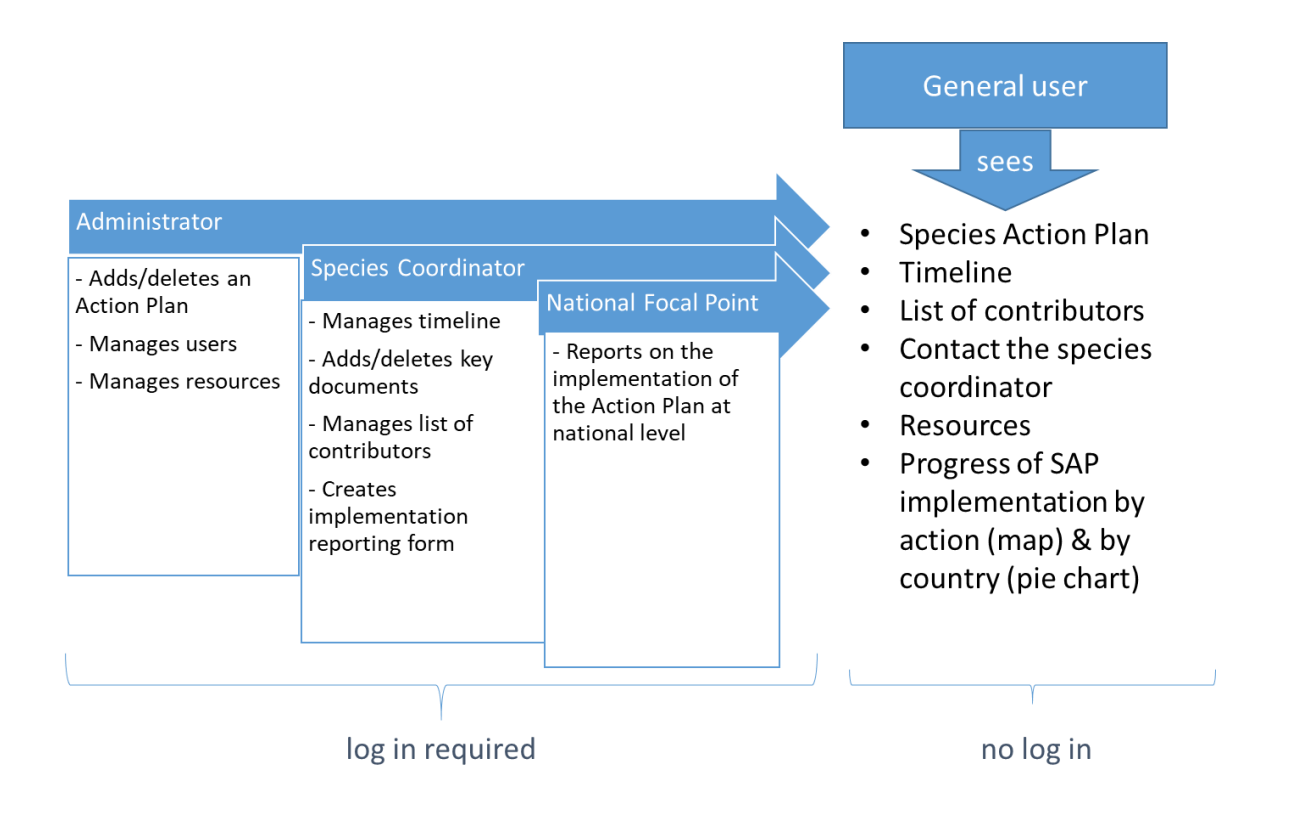

### Fig. 1. Users and functions of the SAP Tracking Tool

#### **2. Identification of the applicant**

The applicant must include a cover letter presenting the name of the applicant and the name of the single contact person in relation to this call.

Applicants must provide the following information:

For legal persons, a legible copy of the notice of appointment of the persons authorised to represent the tenderer in dealings with third parties and in legal proceedings, or a copy of the publication of such appointment if the legislation which applies to the legal entity concerned requires such publication. Any delegation of this authorisation to another representative not indicated in the official appointment must be evidenced.

For natural persons, where applicable, a proof of registration on a professional or trade register or any other official document showing the registration number.

### **3. Evaluation and award**

In order to be eligible for this call, the applicant shall:

Present a portfolio of similar online platforms developed by the applicant.

Remain available for regular meeting and contacts with BirdLife International staff responsible for this project.

Having examined the applications from a technical point of view, the evaluation committee, formed by the coordinator of the project and senior staff from BirdLife International, will proceed considering which is the economically most advantageous offer taking into account only those tenders that have fulfilled the conditions explained above.

The evaluation committee will then proceed with the financial comparison of the applications retained for further consideration according to the ranking procedure below.

BirdLife International reserves the right not to select any applications if the amounts exceed the budget envisaged for this project.

### **4. Timeframe and Financial offer**

The deadline for submitting proposals is 17<sup>th</sup> January, 12:00 CET, 2019. The proposals should be sent to Anna Staneva (anna.staneva@birdlife.org) by email only.

Results will be communicated by email. Only the winning applicant will be contacted.

The successful candidate must deliver the requested by BirdLife International technical improvements to the tool by the 17<sup>th</sup> of February 2019.

The budget for the project: **EUR 9,500** (including VAT). To be paid in two instalments, the first 50% after signature of the contract and the second after completion of the work.

Any offers received that do not respect the upper limit will be automatically excluded from the evaluation procedure.

The price for the tender must be quoted in euro. Tenderers from countries outside the euro zone have to quote their prices in euro. The price quoted may not be revised in line with exchange rate movements. It is for the tenderer to assume the risks or the benefits deriving from any variation.

### **5. Further information and contact:**

Anna Staneva Species Conservation Officer for Europe and Central Asia The David Attenborough Building, CB2 3QZ CAMBRIDGE (UK) Phone: +44 (0) 122 37 47 556 Email anna.staneva@birdlife.org

## **Annex 1.**

### **Technical description of the required improvements of the technical functions of the SAP Tracking Tool at user level**

USER: Administrator

- Introduce filter/search function into the following tabs of the admin table: ORGANIZATIONS, USERS, ACTION PLAN, SPECIES, RESOURCES, CONSERVATION PROJECTS, ACTION PLAN TEMPLATE FAQ NATIONAL FOCAL POINTS
- Incorporate automated alphabetical order of the values in the following tabs of the admin table: ORGANIZATIONS, USERS, ACTION PLAN, SPECIES, RESOURCES, CONSERVATION PROJECTS, ACTION PLAN TEMPLATE FAQ NATIONAL FOCAL POINTS
- Create a function that permits the administrator to add/edit/delete new species page (using an existing template).

USER: Admin / Species Coordinator

- Create function that permits the administrator to reverse the sequence of the stages in the Timeline table (e.g. make 'Reverse this function' button reversible)
- Enter button to be enabled between rows in the Timeline table
- Under Timeline-> Species Action Plan-> Create Implementation Form: introduce filter/search function into the following tabs of the timeline table: ADD COUNTRY
- Under Timeline-> Species Action Plan-> Create Implementation Form: incorporate automated alphabetical order of the values into the following tabs of the timeline table: ADD COUNTRY
- Under Timeline-> Species Action Plan-> Create Implementation Form-> ACTIONS table introduce the following improvements:
	- o More than 25 rows to be added
	- o Incorporate automated alphabetical order of the values in the Implementation Actions' table under the 'Country' column
	- o Publishing/visualisation of ACTIONS table (map & pie chart) once Action Code, Action and Priority columns are filled
	- $\circ$  Enter button to be enabled between row in order to ease the typing of the information in the table
	- o A new category 'Essential' to be added to the Priority Column
	- o Remove the limitation of 'score' and 'description' fields to be filled in
	- o Incorporate automated alphabetical order of the values in 'Action code' column (incl. considering action/sub-action numbering)
	- o Add instructions to the 'Description' column
	- o Optional: to be possible to integrate an Excel table instead of the ACTIOS table in order to safe time